# **Laboratorio 6 Software per la discalculia realizzato dal prof. Svano Pulga in collaborazione con il dott. Enrico Savelli**

a cura di Enrico Savelli

# **Premessa**

Questa collana di software didattico per il superamento delle difficoltà e/o la rieducazione dei disturbi dell'area logico-matematica è stata concepita e realizzata avendo come schema concettuale di riferimento il modello di architettura funzionale dell'abilità matematica di McCloskey (1985)

Questo modello consente di frazionare le diverse componenti che entrano in gioco nello svolgimento di molti compiti di matematica elementare e di valutarne la relativa efficienza.

I bambini con disturbi di apprendimento (e nello specifico con discalculia) possono manifestare significative difficoltà in una o più di queste sottoabilità.

La possibilità di effettuare una diagnosi funzionale personalizzata per ogni singolo bambino con difficoltà, consente poi di progettare e realizzare interventi mirati di rieducazione, scegliendo lo specifico software adatto a istruire ed esercitare quell'abilità.

Esiste una sequenza ideale nella presentazione del set di esercizi che ancora si basa sul modello delle competenze matematiche di McCloskey (1985), in quanto alcune abilità ne presuppongono altre (ad esempio la conoscenza del valore semantico non è del tutto indipendente dalla conoscenza del valore sintattico e lessicale, e la conoscenza del numero in generale è presupposta negli esercizi di svolgimento del calcolo ecc.).

La sequenza pertanto dovrebbe partire dalle componenti più periferiche del modello di McCloskey di conoscenza dei codici numerici (arabico, verbale e scritto in forma alfabetica) e dei loro reciproci rapporti (transcodifica), con prove di lettura e scrittura di numeri.

Queste attività preliminari di conoscenza del sistema della notazione numerica potrebbe essere seguita da una valutazione (e in caso esercitazione) più diretta sulla conoscenza del significato che il numero rappresenta, con prove di *giudizio di quantità* e *ordinamento dei numeri*.

In seguito si potrebbe passare al sotto-sistema del calcolo, a cominciare dalla valutazione, dall'efficienza nel recupero di fatti numerici (come ad esempio le tabelline, o piccole somme e sottrazioni), per passare alla conoscenza dei segni delle operazioni e infine alla conoscenza degli algoritmi di calcolo veri e propri, così la sequenza ordinata dei processi necessari allo svolgimento di una data operazione.

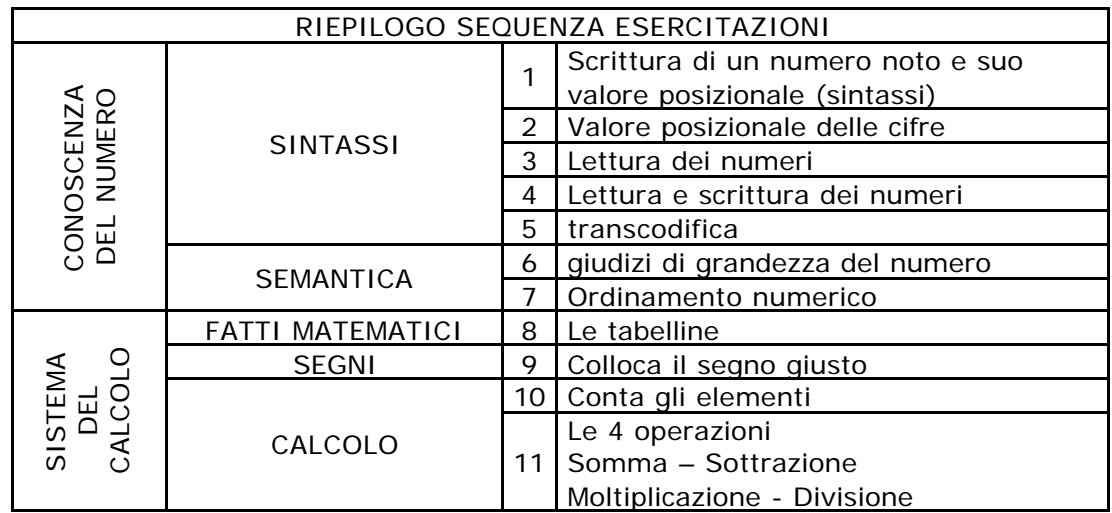

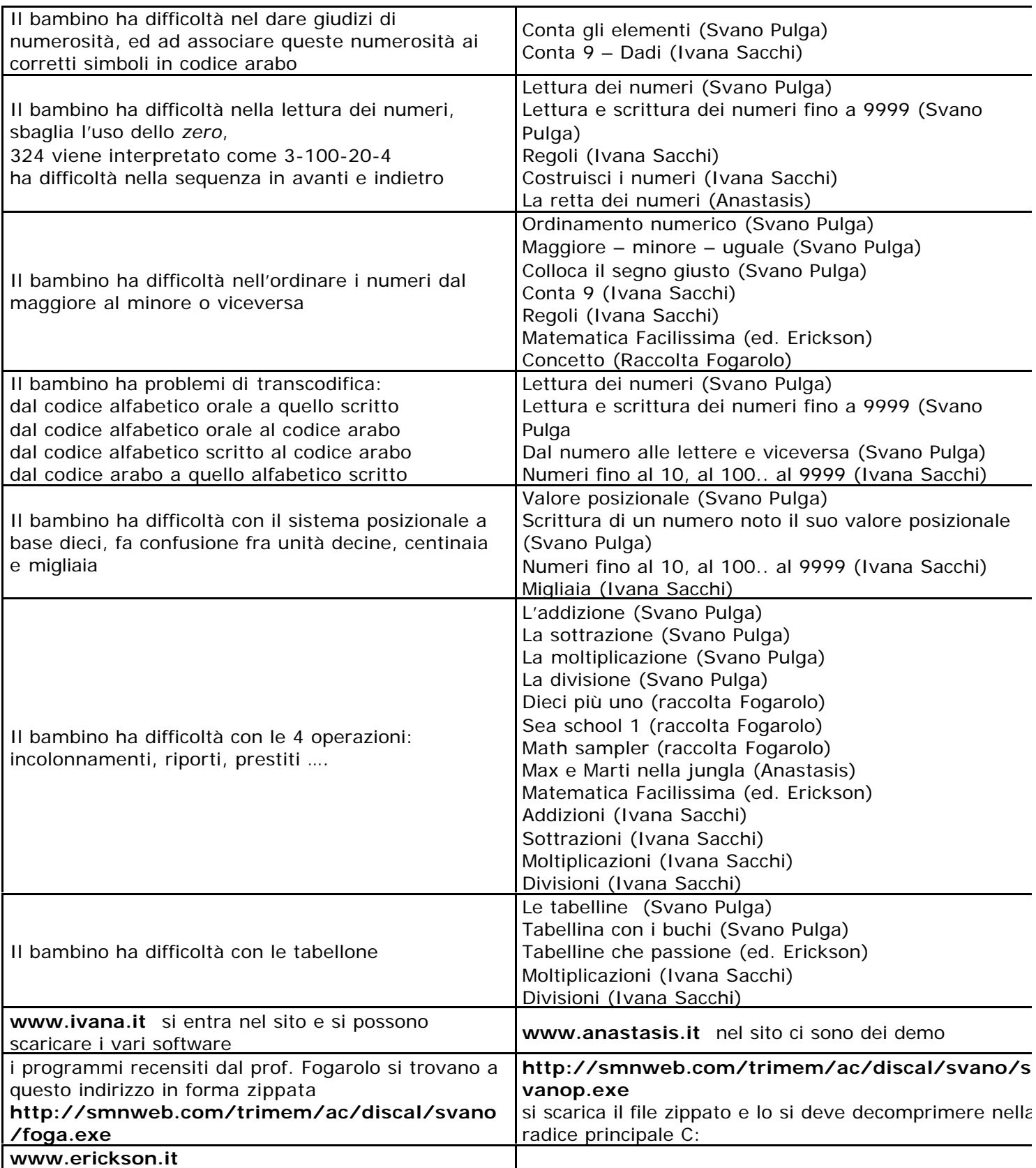

## CONTA GLI ELEMENTI

Soprattutto nelle fasi iniziali dell'apprendimento del sistema di rappresentazione numerica, alcuni bambini con ritardo cognitivo o disturbo specifico evidenziano qualche difficoltà ad appropriarsi della sequenza numerica; anche quando infine la acquisiscono resta una procedura rigida non analizzabile interamente; essi stentano anche a sincronizzare il conceto verbale con l'enumerazione degli elementi dell'insieme.

#### OBIETTIVI:

allenare alla identificazione ed enumerazione degli oggetti che compaiono a schermo; far ottenere al bambino la consapevolezza del concetto di quantità attraverso la sua denominazione numerica.

#### METODOLOGIA:

Si deve partire con la rappresentazione del concetto di quantità attraverso l'associazione del quanti-sono alla sua rappresentazione numerica.

Il lavoro viene diviso in due momenti: quello dell'apprendimento e quello della verifica. Nella fase di apprendimento vengono rappresentati a schermo casualmente da 1 a 10 oggetti molto semplici e riconoscibili (dei cerchietti), si dà il tempo al bambino di riconoscerli e mentalmente valutarne la quantità, e poi, con un comando che il bambino aziona seguendo i propri ritmi di decodifica, questi cerchietti prendono posto in caselline numerate consentendo di avere una percezione immediata di quantità associata al numerale che la rappresenta.

Nella fase di esercizio vi è semplicemente la rappresentazione casuale di una quantità di cerchietti, settabile prima dell'esercizio ( da 5 a 50), ed il bambino deve semplicemente contarli e scrivere la risposta nell'apposita casellina.

### ORDINAMENTO NUMERICO

La soluzione di questo compito richiede la capacità di comprendere il valore semantico del numero (giudizio di grandezza) e implica la conoscenza della sintassi e del lessico numerico.

Bambini che non possiedono già queste ultime competenze, come potrebbe essere il caso di alcuni discalculici, potrebbero avere conseguenti difficoltà anche nell'ordinamento di una sequenza numerica.

#### OBIETTIVI:

fornire le capacità di ordinare in maniera crescente o decrescente una serie di numeri attraverso la somministrazione di esercizi sempre diversi e di difficoltà graduata.

### METODOLOGIA:

La prova consiste nell'ordinare in maniera crescente o decrescente una serie di numeri scelti a caso dal computer.

Vi sono 7 possibilità per l'ordinamento crescente e 7 per quello decrescente: gruppi di 4 numeri, gruppi di 5 numeri, gruppi di 6,7,8,9,10 numeri.

Il bambino deve prima scegliere con quale tipo di ordinamento lavorare (crescente o decrescente), questa scelta gli consente di scegliere con quanti numeri lavorare.

Il gruppo 4 è particolare perché i numeri sono stati scelti in modo tale da ingenerare confusione (11,101,111,1011 - 22,202,222,2022 - 25,200,250,520 - 7000,7001,7750,5001 - 7,67,76,167) ecc. In questo caso la scelta casuale cade sulle 48 quaterne prestabilite, in tutti gli altri casi il computer sceglie casualmente fra 999 numeri e ne propone 4 non uguali.

A seconda della scelta fatta (crescente o decrescente) sulla griglia che dovrà essere riempita compare un facilitatore sotto forma delle parole "*piccolo"* e *GRANDE"* o viceversa per rendere più immediato l'approccio con l'esercizio.

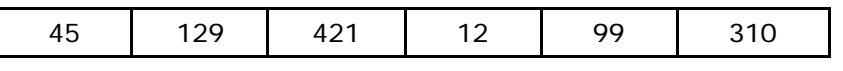

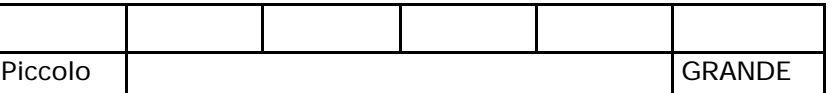

Il bambino deve a **contrarelato della contrarelata di contrarella** duesto punto deve a questo punto

cliccare sul numero più piccolo che compare nella griglia superiore, e, se la risposta è esatta, questo numero apparirà nella griglia sottostante.

Se la risposta risulta errata la casella si colora di nero, ed il bambino deve operare una nuova scelta.

Al termine della prova viene documentato sia il tempo impiegato, in millesimi di secondo, sia il numero di errori fatti.

I risultati ottenuti all'interno della medesima sessione di esercizi, quelli cioè con lo stesso numero di valori da ordinare, può essere stampato.

# MAGGIORE – MINORE – UGUALE (GIUDIZI DI GRANDEZZA DEL NUMERO)

Anche questo esercizio di "giudizio di grandezza" richiede la comprensione del valore semantico del numero, ma presuppone anche una sua conoscenza sintattica e lessicale, cosa che a volte non è scontata nei bambini discalculici.

OBIETTIVI: far acquisire la consapevolezza della relazione che esiste fra la rappresentazione semantica del numerale e la sua quantità che esso rappresenta.

Esercizi preliminari:

lavoro sulla retta dei numeri,

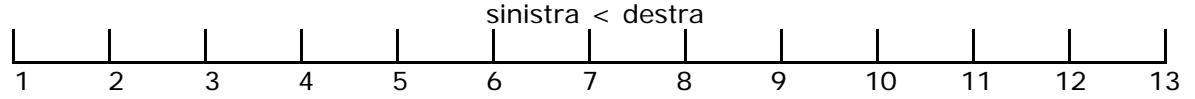

lavoro sul significato dei segni **= > <** e stratagemmi per la loro memorizzazione;

relazione tra posizione relativa sulla retta, quantità e simbolo che la rappresenta (vedi "CONTA GLI ELEMENTI" ,

valore posizionale delle cifre (vedi "VALORE POSIZIONALE),

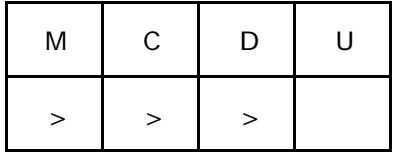

Un numero di 3 cifre è sicuramente > di uno di 2 cifre anche se le cifre che compongono quest'ultimo sono più grandi di quelle che compongono il primo: 123 > 89

approssimazione fra numero e cifre e quantità rappresentata:

per la medesima ragione le quantità legate a numeri composti da un numero maggiore di cifre sono maggiori di quelle rappresentate da numeri composti da meno cifre (123 cioccolatini sono di più di 89 cioccolatini).

#### METODOLOGIA:

A schermo appaiono due numeri scelti a caso fra 1 e 999, il  $\sqrt{35}$   $\sqrt{32}$  bambino deve semplicemente stabilire se il primo è maggiore, uguale o  $\|\delta\theta\|$   $\|\delta\mathbf{Z}\|$  minore del secondo.

La scelta casuale delle coppie di numeri viene *guidata* affinché capitino anche parecchi casi di uguaglianza, cosa molto poco probabile se in segundo se in segundo se in segundo se in numeri venissero scelti in maniera assolutamente casuale.

Vi è anche la notazione in lingua italiana del simbolo.

Se la risposta risulta esatta compare la frase *" 85 è maggiore di 32"* se invece si sbaglia compare un messaggio di errore.

Vengono memorizzati sia i tempi di risposta che gli eventuali entertati errorini errorini errorini errorini e

(ciò che il bambino ha risposto), e viene anche fornito il tempo medio di risposta. I risultati sono stampabili.

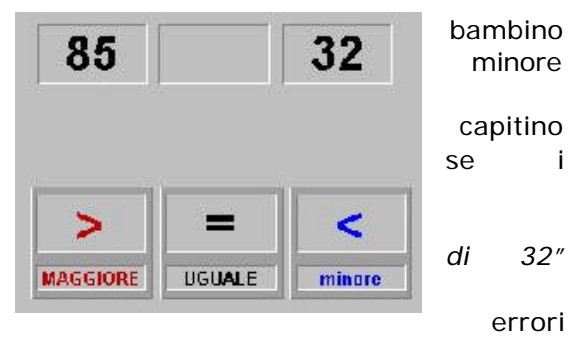

# VALORE POSIZIONALE DELLE CIFRE

Spesso i bambini con disturbi di apprendimento e, nello specifico, discalculici, hanno una speciale difficoltà a capire il funzionamento del sistema di notazione numerica a base decimale, e, in particolar modo, il valore posizionale che le cifre hanno all'interno del numero, cioè quale quantità rappresentano. Hanno anche una parallela difficoltà sul versante produttivo (scrittura) a utilizzare questo sistema di notazione per rappresentare le quantità numeriche.

# OBIETTIVI:

far acquisire la giusta competenza nel riconoscimento di un numero a seconda del numero di cifre da cui esso è composto.

# Esercizi preliminari:

lavorare con carta quadrettata e con cubetti solidi per far interiorizzare il concetto di multiplo di 10

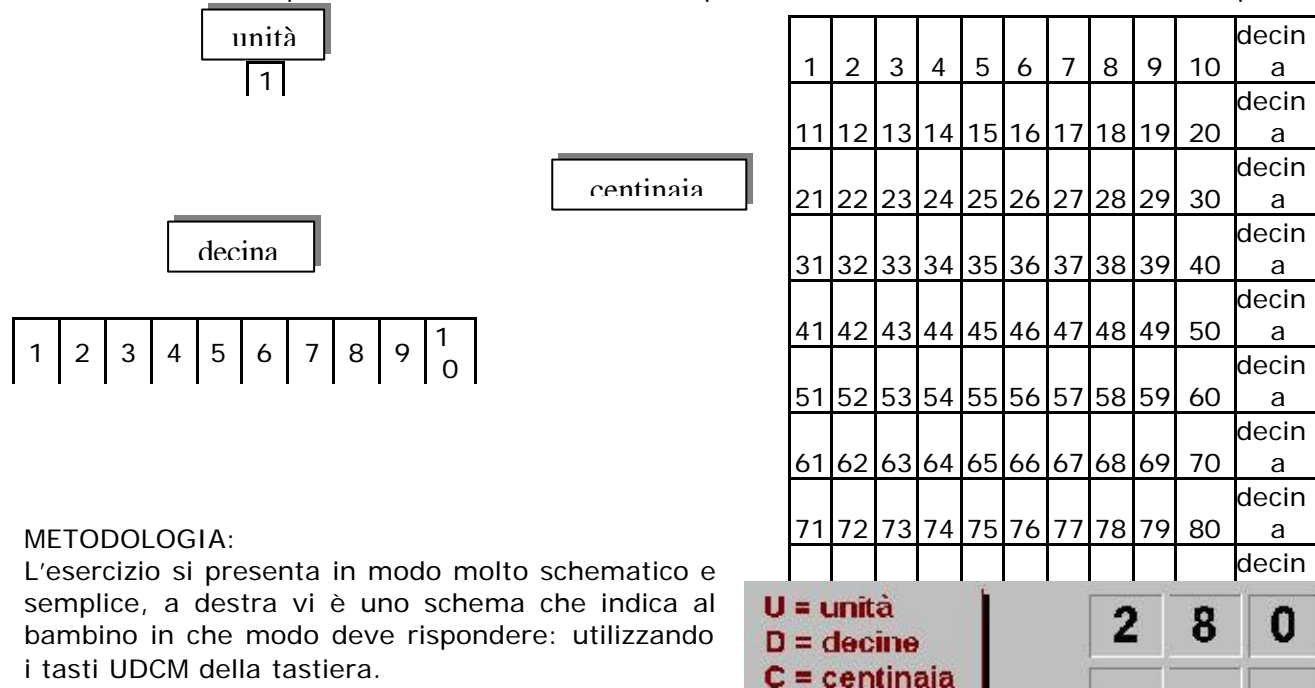

i tasti UDCM della tastiera. Il computer sceglie casualmente un numero fino a 4 cifre e bisogna stabilire, partendo da sinistra, come si chiama quella cifra.

La meccanicità della prova, se viene scoperta dal bambino, lo aiuta a rendere altrettanto meccanico il suo processo mentale assegnando il giusto valore alle cifre a seconda della loro posizione e gli consentirà una lettura più consapevole.

 $M =$  migliaia

a

# SCRITTURA DI UN NUMERO, NOTO IL SUO VALORE POSIZIONALE (vedi premessa precedente)

# OBIETTIVI:

rendere capace il bambino a tradurre in numero una quantità espressa solo attraverso il valore posizionale delle sue cifre, è un esercizio simile a "*VALORE POSIZIONALE DELLE CIFRE"* ma più complicato perché non può essere eseguito in maniera meccanica (le migliaia sempre in prima posizione a sinistra seguite dalle centinaia poi dalle decine e infine dalle unità).

### METODOLOGIA:

in questo caso il computer sottopone la cifra corrispondente alle migliaia, centinaia, decine e unità sotto l'iniziale che la rappresenta, ma la sequenza è scelta casualmente dal computer.

Il bambino quindi deve saper partire dal valore più grande e mettere nella giusta sequenza gli altri: nell'esempio 3201.

Le cifre visualizzate a schermo possono variare da 1 a 4, naturalmente, siccome è una procedura randomizzata, la probabilità maggiore è che escano numeri a 4 cifre.

Vi è un sistema di memorizzazione di tutti i numeri che vengono proposti e

delle risposte sbagliate date, compreso il numero sbagliato scritto dal bambino.

Tali risultati sono stampabili in maniera tale che l'educatore possa avere la percezione sia dei miglioramenti ma anche del tipo di errore che viene fatto.

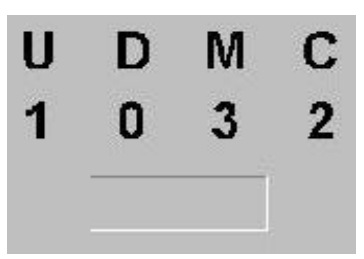

#### LETTURA DEI NUMERI (vedi premessa precedente)

Questo programma incorpora una routine che attraverso la ricombinazione dei "primitivi" numerici (registrati in formato "wav") è in grado di pronunciare numeri fino a 4 cifre (9999).

Esso genera i numeri all'interno di questo intervallo in modo casuale, li presenta visivamente sullo schermo, vi associa l'esatta pronuncia e ne evidenzia la scomposizione in "unità", "decine", "centinaia" e "migliaia", in modo da rendere visibile ed esplicita la loro struttura e la sintassi che è alla base della loro "costruzione".

La proprietà "produttiva" del nostro sistema numerico su base decimale e il significato del valore posizionale delle cifre (sintassi del numero) costituiscono infatti uno dei principali "scogli" nell'apprendimento del funzionamento del sistema dei numeri.

La particolare struttura di cui è dotato il programma consente di generare una gamma praticamente inesauribile di presentazioni, in cui la sequenza (scelta casualmente dal computer) non è mai la stessa.

Questo particolare formato di presentazione propone un ambiente di apprendimento in cui si alternano casualmente esempi facili e difficili (in rapporto al numero di cifre). Questa scelta ha un indubbio vantaggio nell'evitare che si possa stabilire un apprendimento puramente "meccanico" della associazione tra il numero e la sua pronuncia, e il possibile svantaggio nel rinunciare a organizzare seguendo una sequenza rigida (dal più facile al più difficile) il percorso di apprendimento.

Questo svantaggio, tuttavia, è solo apparente, in quanto nel menù iniziale del programma, il principale parametro che può essere modificato è proprio il numero di cifre che costituiscono il numero (1,2,3 o 4); in questo modo si può iniziare con la presentazione dei numeri ad una sola cifra e progredire parallelamente al livello di padronanza raggiunto dal bambino.

I numeri sono rappresentati con i colori *tradizionali* : NERO – migliaia, VERDE – centinaia, ROSSO – decine, BLU – unità.

Questo programma non richiede alcuna prestazione, se non un'attenta partecipazione a ciò che vede accadere sullo schermo ogni volta che schiacciando la barra spaziatrice fa comparire un nuovo numero. La valutazione della padronanza è invece affidata ad un altro programma "*LETTURA E SCRITTURA DEI NUMERI FINO A 9999*" che richiede una partecipazione attiva del bambino.

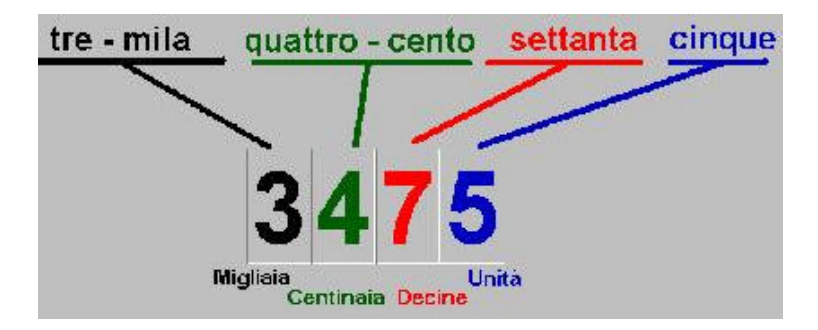

### LETTURA E SCRITTURA DEI NUMERI FINO A 9999 (vedi premessa precedente)

Questo programma si propone di verificare, attraverso una serie graduabile di esercizi, il livello di padronanza raggiunto dal bambino nella comprensione del sistema numerico.

Vi sono tre diversi formati di esercitazione:

- ÿ vero/falso: il computer pronuncia un numero e l'utente deve stabilire se il numero pronunciato corrisponde o meno a quello che compare sullo schermo;
- ÿ quattro ipotesi: : il computer pronuncia un numero e l'utente deve stabilire, fra quattro ipotesi che compaiono a schermo, qual è quella giusta;
- ÿ scrittura: il computer pronuncia un numero e l'utente deve scriverlo.

In ognuno di questi tre diversi formati, che implicano una gerarchia di difficoltà nella risposta (dalla semplice decisione "vero/falso" che potrebbe basarsi su conoscenze parziali e tuttavia portare ad una risposta corretta, alla "produzione scritta" del numero che viceversa richieda una piena padronanza del sistema numerico), è possibile generare una sequenza pressoché illimitata di esercizi che, essendo scelti casualmente, non si ripetono mai nello stesso ordine.

Anche in questo programma è possibile intervenire sul livello di difficoltà degli esercizi, scegliendo nel menù iniziale il numero di cifre che compongono il numero (1,2,3 o 4).

Ad ogni risposta il bambino riceve un feedback (anche correttivo) immediato.

In questo modo vengono garantiti tre importanti requisiti di un ambiente efficace di apprendimento:

- > la possibilità di sequenzializzare il livello di difficoltà
- ÿ la non ripetitività degli esercizi
- ÿ il feedback immediato (e eventualmente correttivo) della risposta

Le varie sequenze vengono memorizzate e viene anche memorizzata l'eventuale scelta sbagliata, lo schema che può, alla fine, essere stampato è il seguente:

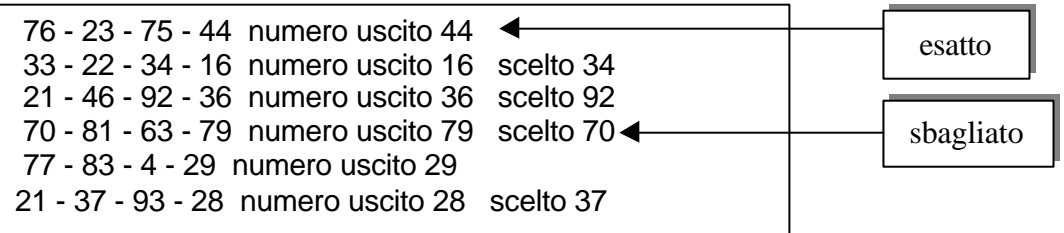

#### LE TABELLINE

Questo programma è stato costruito con l'intento di superare le difficoltà, talvolta insormontabili, che alcuni bambini incontrano con le tabelline.

Il programma incorpora sia una modalità di semplice presentazione della Tavola Pitagorica e del suo funzionamento, che viene illustrato attraverso esemplificazioni animate, sia una modalità di esercitazione delle conoscenze apprese.

Nella modalità Presentazione sullo schermo compare la Tavola Pitagorica, in forma monocromatica o utilizzando i numeri in colore (regoli), e files audio (wav) generati casualmente, recitano l'operazione richiesta (ad es., /sei/ /per/ /quattro/) che contemporaneamente compare visualizzata nella parte superiore destra dello schermo; a quel punto sulla Tavola Pitagorica vengono evidenziate la riga e la colonna target e la casella dove si incrociano, il cui numero viene in seguito riportato come risultato dell'operazione richiesta (ad es.:  $6 \times 4 = 24$ ).

Nella modalità Esercitazione, tutto è come nella Presentazione, ma il risultato corretto deve essere selezionato "cliccando" sulla casella target o più direttamente digitandolo sulla tastiera.

Questi rappresentano due diversi livelli di difficoltà, in quanto, nel primo caso la Tavola Pitagorica rimane permanentemente visibile sullo schermo, non richiedendo alcuna memorizzazione delle combinazioni; la sola difficoltà sta nel selezionare il corretto incrocio di riga e colonna e leggere il numero nella casella target.

Nel secondo caso, viceversa, la Tavola Pitagorica non compare, e pertanto il bambino deve richiamare dalla memoria il numero risultante dall'operazione richiesta.

Per entrambi questi tipi di esercitazione sono previsti dei possibili aiuti; nel primo caso, indicando per un breve tempo al bambino, la riga e la colonna che devono essere incrociate; nel secondo caso, mostrando per un breve tempo l'intera Tavola Pitagorica.

Anche in questo programma, un parametro del menù consente di pre-determinare il livello di difficoltà degli esercizi, offrendo la possibilità di restringere le operazioni generate dal computer ad un'unica tabellina (ad es., del "3" o del "5") o lasciando una scelta aperta a tutte le possibili combinazioni, con salti casuali dall'una all'altra (similmente al modo tradizionale di verifica).

### TABELLINE CON I BUCHI

Il programma si propone di esercitare fortificare le abilità nel conteggio progressivo delle tabelline. Utilizza il sistema semplificato di proporre la sequenza dei multipli di un numero (da 1 a 10) con alcuni *buchi*, in questa maniera il bambino è facilitato nel compito dalla presenza della maggior parte degli elementi che compongono la tabellina e deve semplicemente individuare il multiplo o i multipli mancanti. E'come una sfida con se stessi e contro il tempo, infatti ogni prova è documentata dal tempo di esecuzione che è stato utilizzato per eseguirla.

Il programma prevede la scelta di quanti numeri devono essere indovinati (*buchi*) e della tabellina su cui lavorare, a questo punto, in maniera del tutto casuale il computer propone la tabellina scelta con delle caselline grigie che il bambino deve riempire opportunamente.

Alla fine di ogni esecuzione viene fornito il tempo impiegato in millesimi di secondo ed anche la media dei tempi su più sessioni di lavoro.

I risultati sono stampabili.

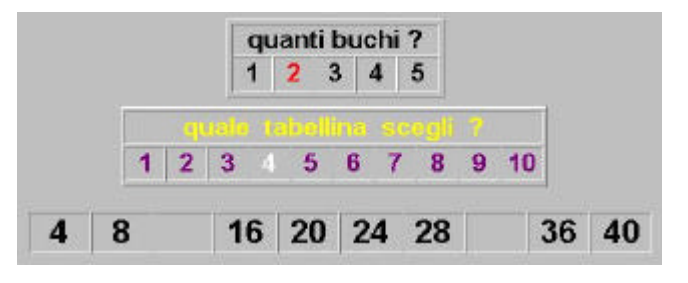

# DAL NUMERO ALLE LETTERE E VICEVERSA (transcodifica)

Molti bambini discalculici hanno specifiche difficoltà nelle operazioni di transcodifica, cioè nel passaggio da un particolare codice di rappresentazione del numero ad uno equivalente, ma espresso in un diverso formato rappresentazionale (ad esempio: arabico  $\rightarrow$  verbale alfabetico)

Spesso queste difficoltà si accompagnano e si sommano a quelle della comprensione della sintassi del numero.

#### OBIETTIVI:

scopo del software è quello di allenare alla corretta pronuncia e alla corretta scrittura in lettere quando si deve leggere un numero scritto in cifre o, viceversa, alla corretta lettura e scrittura in cifre quando il numero è rappresentato dalla sua pronuncia in lettere.

Anche in questo caso si può lavorare con numeri di 1 cifra, di 2, 3 o 4 cifre.

La voce registrata riproduce i numeri attraverso la ricombinazione dei "primitivi" numerici registrati in formato "wav" :

(1,2,3,4,5,6,7,8,9,10,11,12,13,14,15,16,17,18,19,20,30,40,50,60,70,80,90,100,1000,mila).

E' possibile scegliere fra due modalità:

- $\triangleright$  il computer scrive in lettere ed il bambino risponde in cifre
- $\triangleright$  il computer scrive in cifre e il bambino risponde in lettere

Siccome le maggiori difficoltà si riscontrano nei numeri che hanno al proprio interno lo zero, la casualità è stata *forzata* facendo in modo che la presenza dello zero si molto elevata.

I numeri proposti e le rispettive risposte vengono memorizzate e possono essere stampate.

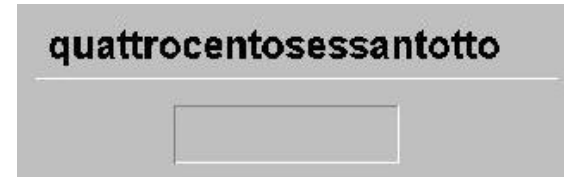

## COLLOCA IL SEGNO GIUSTO

A volte è stata riportata nella descrizione di casi clinici di discalculia acquisita dell'adulto, una specifica incapacità nella selezione dei segni delle operazioni e più generalmente nella comprensione del loro significato.

A seguito di queste osservazioni cliniche, "la conoscenza dei segni" è stata inclusa nel modello di McCloskey come specifico componente di elaborazione all'interno del sistema del calcolo.

Questi stessi problemi, in forma isolata finora non sono stati riscontrati nella discalculia evolutiva, tuttavia a volte sono presenti in associazione ad altre difficoltà.

questo esercizio è decisamente più complicato e complesso di "*MAGGIORE – MINORE – UGUALE*" e richiede da parte del bambino una attenzione ed una capacità di calcolo particolare.

Il computer sceglie casualmente il segno incognito che può essere uno dei quattro segni operativi o uno dei tre di confronto, sceglie casualmente anche i numeri che compariranno nelle opportune caselline.

Se il bambino deve rispondere mediante un segno di confronto non ci sono grossi problemi perché la risposta è sempre univoca,

se invece l'incognita è uno dei 4 segni operativi le risposte possibili possono essere più di una.

Come rappresentato nell'esempio le risposte possibili sono sia il *diviso* che il *meno*.

La presenza di questo grado di incertezza ed anche la complessità

del calcolo alle volte, obbligano il bambino ad una riflessione più prolungata ed ad una maggiore attenzione.

Il programma memorizza i risultati di ogni confronto registrando la risposta data, se la risposta è sbagliata, segnala che vi è stato un errore e memorizza il tipo di errore. I dati sono stampabili

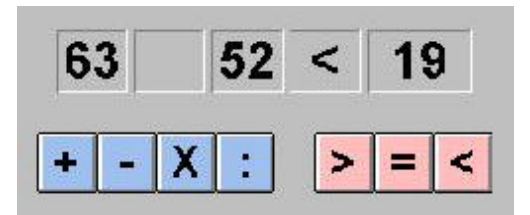

#### LE QUATTRO OPERAZIONI

Scopo di questi quattro software non è quello di far eseguire delle operazioni, in questo caso il computer non avrebbe alcun valore aggiunto rispetto al tradizionale metodo "*carta e penna*", ma è quello di visualizzare la procedura operativa accompagnando il bambino nel percorso risolutivo con le opportune indicazioni.

Lo scopo quindi è quello di far comprendere i meccanismi delle singole operazioni offrendo una spiegazione dei processi ad ogni sessione di lavoro visualizzando la giusta posizione dei numeri in colonna, dei riporti e dei prestiti affinché il bambino pian piano impari ad incolonnare correttamente, impari a prendere in considerazione le giuste coppie di numeri su cui operare, impari la procedura del *riporto* e del *prestito*.

#### SOMMA:

il prerequisito è quello di saper sommare numeri di una cifra.

Il bambino, o l'educatore, inserisce i due addendi, che possono essere al massimo di 3 cifre.

Il computer mette in colonna i due numeri da sommare ed evidenzia le caselle oggetto della prima somma: *unità + unità*.

La risposta viene data da tastiera sommando i due numeri indicati, per es. 7+8 il bambino deve scrivere 15 e confermare con *INVIO*, se sbaglia viene inviato un messaggio di errore ed è costretto a riformulare la risposta.

A questo punto è il computer che *spiega* le fasi successive: *"15 è maggiore di 10 quindi scrivo 5 e riporto 1"*, la casellina dove è stato scritto 15 lampeggia, l'1 si stacca dal 15 e sale verso l'alto, prendendo posizione nella colonna sopra la decina del primo addendo, il 15 diventa 5.

A questo punto, esauriti i conti nella colonna delle unità, il computer evidenzia la colonna delle decine, riporto compreso, e invita il bambino a sommare i tre numeri……. Il procedimento prosegue nella medesima maniera fino alle centinaia con eventuale riporto nella colonna delle migliaia.

#### SOTTRAZIONE:

Le modalità di immissione dei numeri è la medesima, vi è tuttavia un controllo in più che restituisce un messaggio di errore nel caso in cui il sottraendo si maggiore del minuendo.

Nel caso mostrato in esempio, l'operazione sulle unità non richiede nessuna procedura particolare e quindi il bambino è invitato a scrivere semplicemente il risultato nella opportuna casellina.

Passando invece alla colonna delle decine: 2 – 7 impone la procedura del *prestito* e qui interviene il computer con messaggi scritti ed animazioni:

"*2 è minore di 7 quindi… chiedo un prestito a 1"* il numero 1 comincia a lampeggiare ….

"*1 diventa 0 e 2 diventa 12.."* il computer mostra la trasformazione dell'1 in 0 e del 2 in 12 e prosegue con l'ultimo messaggio "*ora devi fare la sottrazione fra 12 e 7"* invitando il bambino a dare il risultato nella casellina delle decine.

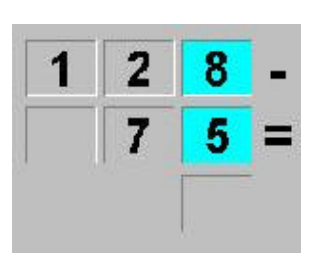

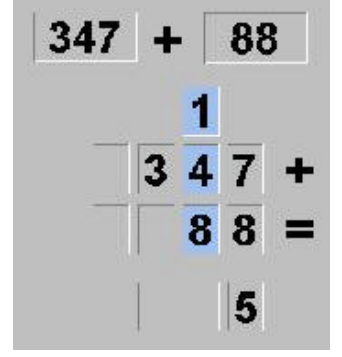

MOLTIPLICAZIONE:

Anche in questo caso si può operare con numeri fino a tre cifre. Viene guidato il percorso dei numeri da moltiplicare utilizzando un messaggio scritto, colori differenti ed anche una freccia che obbliga il bambino a concentrare la propria attenzione solo sui due numeri interessati all'operazione.

Nell'esempio: la prima indicazione che da il computer è quella di moltiplicare 5 x 9, colorandoli opportunamente ed indicandoli con la freccia, il bambino deve semplicemente scrivere il risultato (45) nella apposita casellina.

A questo punto interviene il computer per gestire i riporti: "*45 è maggiore di 9 quindi …. Scrivo 5 e riporto 4.."*

Parte l'animazione che trasforma il 45 in 5 e fa migrare il 4 di riporto nella colonna delle decine. Ora il computer fornisce la seconda indicazione, quella riprodotta, e, dopo che il bambino ha risposto che 5 x 4 fa 20, il computer interviene "*20 più 4 che riportavo fanno 24…"* e scrive 24 nella colonna delle decine, quindi … "*24 è maggiore di 9 perciò…. Scrivo 4 e riporto 2"* il 24 diventa 4 ed il riporto si trasferisce nella colonna delle centinaia.

E' presente un help in linea che consente di visualizzare la tabellina del numero oggetto della moltiplicazione.

Le somme finali devono invece essere eseguite completamente dal bambino, tenendo conto dei riporti, questo perché si da come acquisita la capacità di fare le somme.

#### DIVISIONE:

Anche per la divisione, come per la sottrazione, vi è un controllo in input che impedisce che il divisore si maggiore del dividendo ed anche che si al massimo di 2 cifre.

Il computer formula la domanda: "*il 12 nel 30 quante volte ci sta?"* ed il bambino deve rispondere digitando 2 nell'apposita casellina.

Ora interviene di nuovo il computer "*il 12 nel 30 ci sta 2 volte con l'avanzo di 6…… il resto lo scrivo sotto lo 0…. Adesso abbasso il 4 ….. il 12 nel 64 quante volte ci sta?"* l'animazione visualizza l'abbasso del 4 e compare un segno che abbraccia il 64.

Si procede in questo modo fino alla fine, il risultato ultimo viene visualizzato assieme all'eventuale resto, accompagnato dalla frase "*il 12 nel 304 ci sta 25 volte con resto di 4"*.

Il facilitatore in linea consiste nel far comparire a schermo la tabellina del divisore.

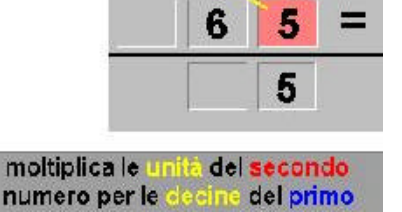

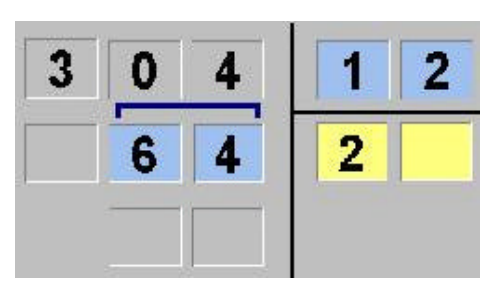